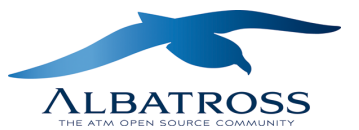

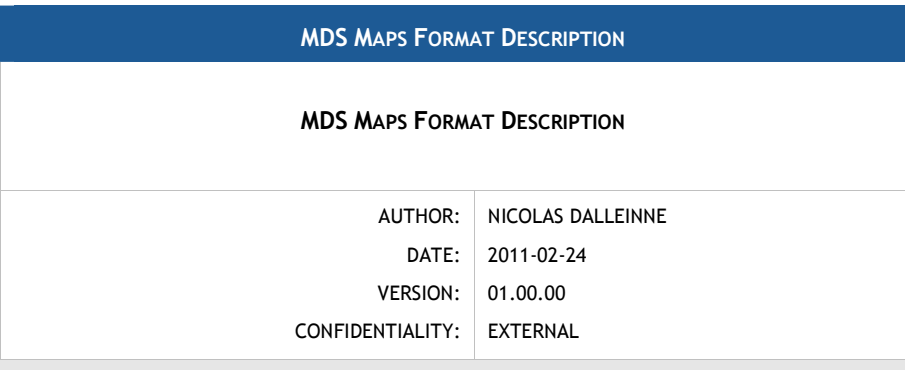

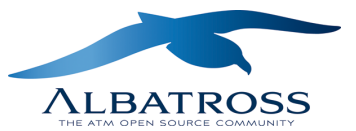

### DOCUMENT INFORMATION

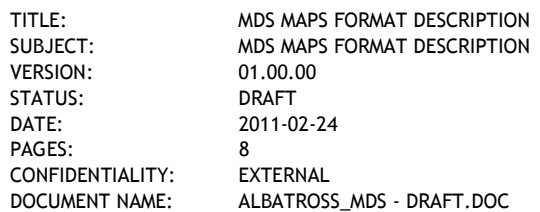

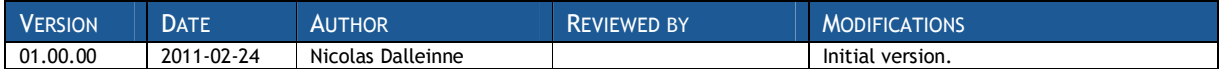

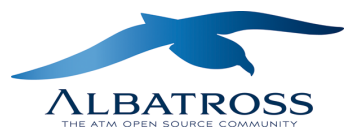

# **TABLE OF CONTENTS**

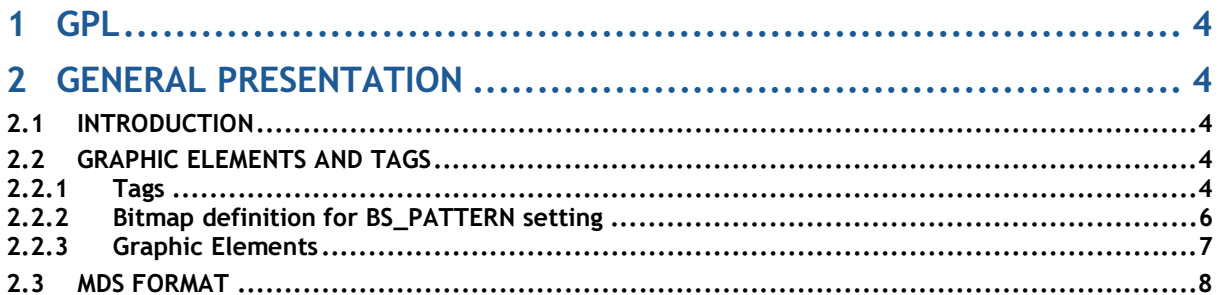

## **TABLE OF TABLES**

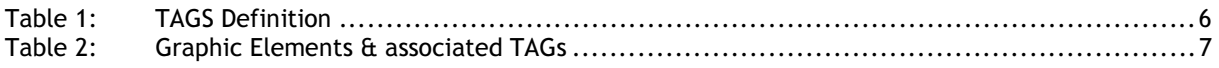

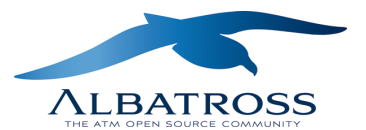

# 1 GPL

This file is part of Albatross Display.

Albatross Display is free software: you can redistribute it and/or modify it under the terms of the GNU General Public License as published by the Free Software Foundation, version 2.

Albatross Display is distributed in the hope that it will be useful, but WITHOUT ANY WARRANTY; without even the implied warranty of MERCHANTABILITY or FITNESS FOR A PARTICULAR PURPOSE. See the GNU General Public License for more details.

You should have received a copy of the GNU General Public License along with Albatross Display. If not, see <http://www.gnu.org/licenses/>.

## 2 GENERAL PRESENTATION

## 2.1 Introduction

All maps are described within ASCII files in specific SkySoft-ATM MDS format (\*.mds). Before describing the map files and the MDS format, a summary description of the Basic Graphic elements and Tags is given bellow.

## 2.2 Graphic Elements and Tags

#### 2.2.1 Tags

Tags are stickers that identify graphics components and associated properties. Each tag defined in the MDS format has its own meaning and value range. The following Table presents all MDS format tags used for map definition. Each tag may have predefined possible values (i.e. in the right column).

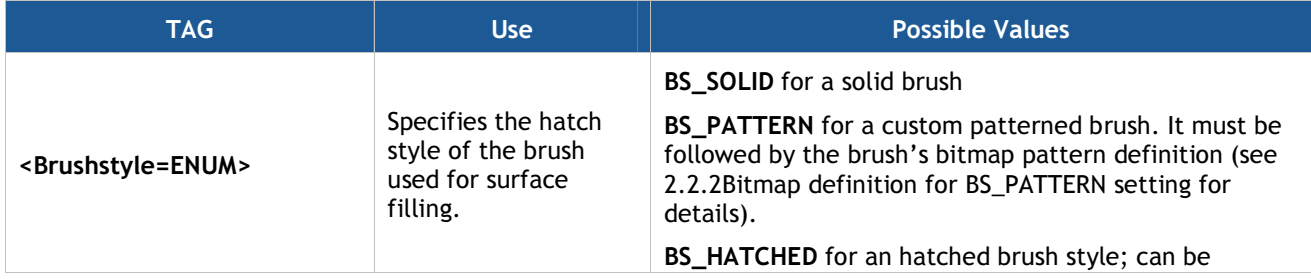

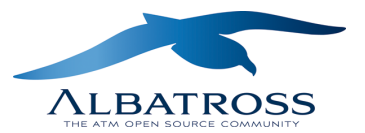

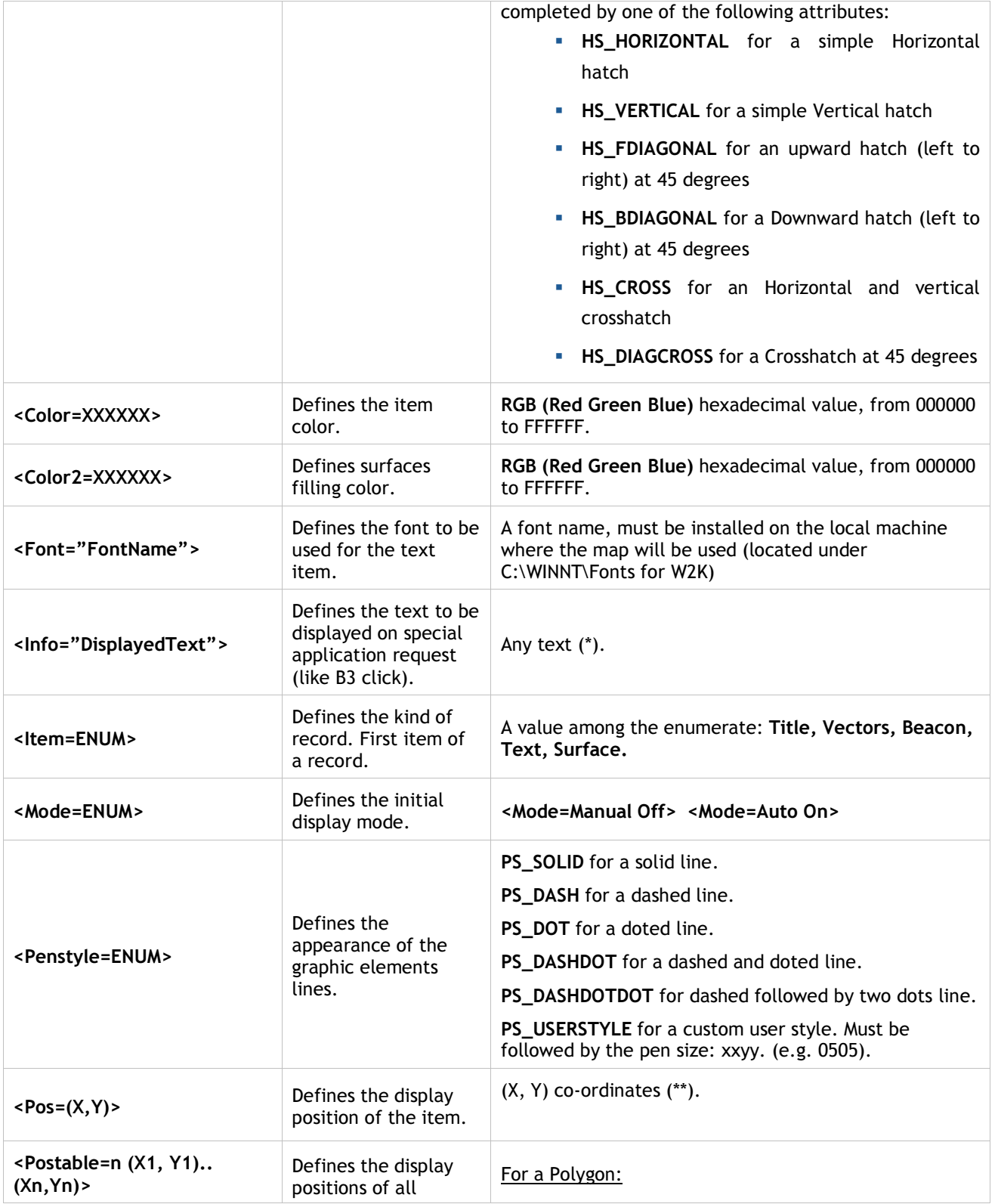

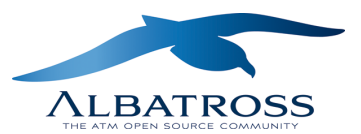

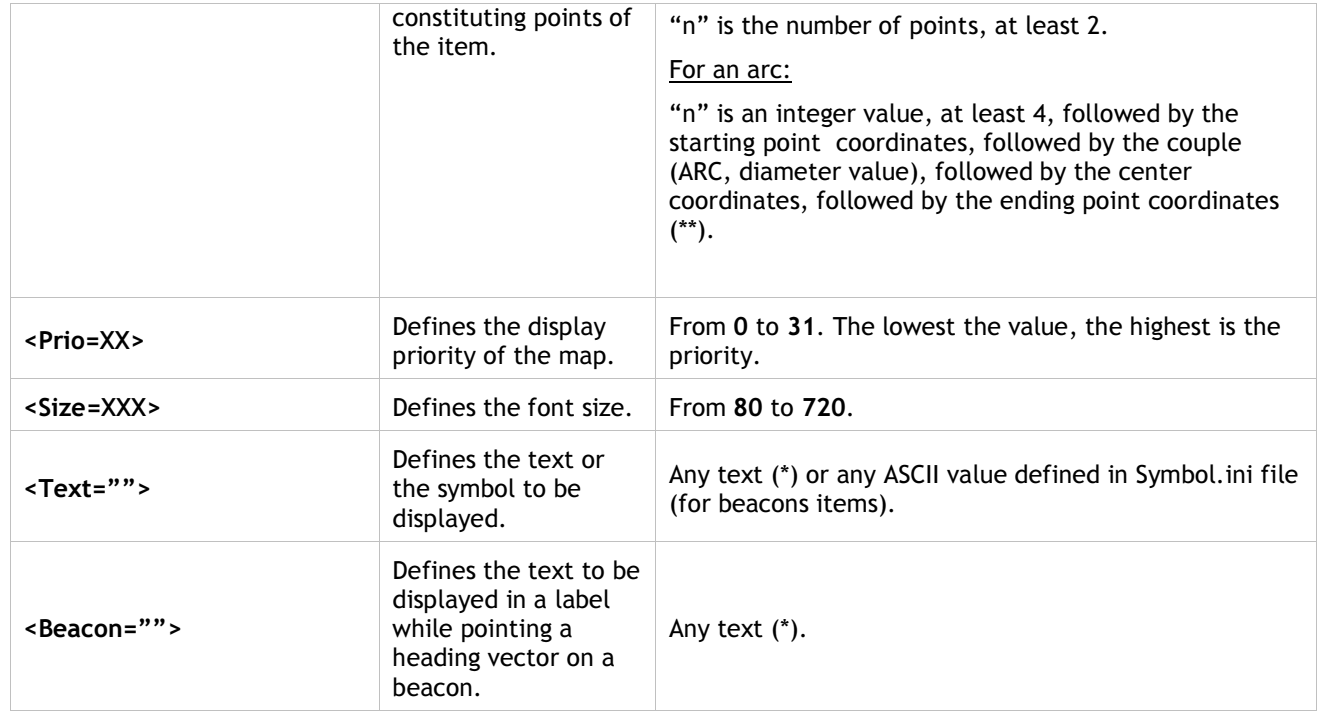

(\*): Use '\' control character for multiple text lines.

(\*\*): (X, Y) couple definition points are integer values expressed in1/32 of Nautical miles, local system centered (0,0).

## Table 1: TAGS Definition

#### 2.2.2 Bitmap definition for BS\_PATTERN setting

The BS\_PATTERN bitmap definition must be seen as an 8x8 pixels square graphic. For all pixels of the bitmap (64), display state must be set to activated (0) or not (1). A classic bitmap definition format is to consider an 8x8 matrix, in which each cell corresponds to a pixel (cell values being 0 or 1). The MDS bitmap format definition can be seen as a concatenation of all rows of a classical definition matrix.

#### Example:

 $\bullet$  - Brush pattern to use

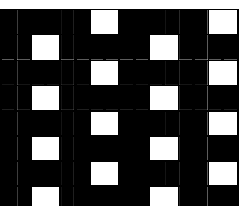

**2** - Corresponding Bitmap definition matrix

 $\bigodot$ - The corresponding MDS Bitmap format is (row1 + row2 + row 3 + ... + row 8):

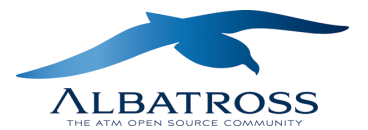

<Brushstyle=BS\_PATTERN 0001000101000100000100010100010000010001010001000001000101000100>

#### 2.2.3 Graphic Elements

The following table presents all map graphic elements and their associated tags. Except beacon tag, all tags checked for a given graphic elements are mandatory: for a complete definition of the graphic elements, all associated tags must be defined.

#### Important:

 All graphic elements with incomplete TAG definition will not be processed nor interpreted by SkySoft-ATM applications.

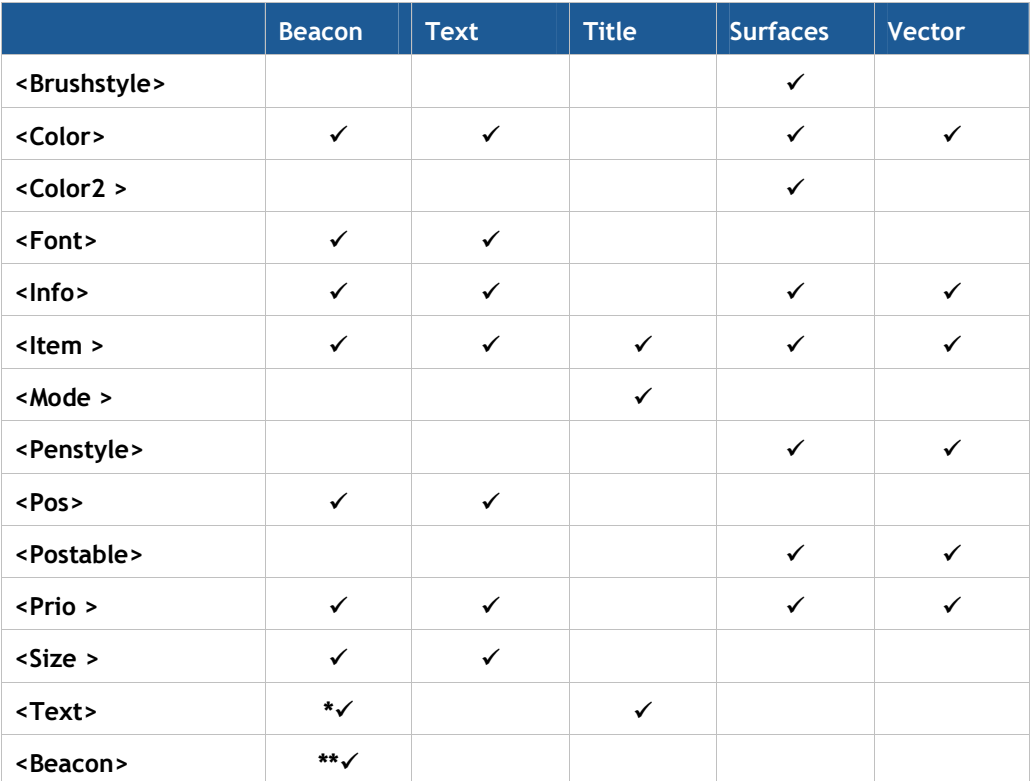

\* The <Text> tag of the beacon record definition identifies the symbol to be displayed (mapped to the corresponding symbol value of Symbol.ini file).

\*\* Used if defined (optional tag).

Table 2: Graphic Elements & associated TAGs

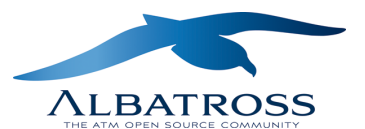

## 2.3 MDS FORMAT

A map definition in the MDS format is composed of records of basic graphic elements. All components of a map are described in a single MDS file. In this file, all general and specific properties for all components can be found. In SkySoft-ATM products, all map files are usually stored under the same disk directory. Naming of map files is completely free, but file extension must be ".mds". In following examples, for readability the graphic records are split on several lines. However, in an ". mds" files, a graphic record definition must stand on a single line.

All ".mds" file definition starts with the following record:

<Item=Title> <Text="MAP\submenu1\…\SubmenuN\NameOfTheMap"> <Mode=Manual Off><Info="InfoToBeDisplayed">

Details of the record:

- <Item=Title>: designates the kind of the record. Title value is used to initiate a map.
- <Text="MAP\submenu1\…\SubmenuN\NameOfTheMap">: specifies in which software menu and submenus the map name "NameOfTheMap" will be shown and will be available for display activation. The root menu name is always MAP.
- <Mode=Manual Off>: specifies the way the map will be displayed at application startup. The value "Manual Off" sets the display mode of the map to manual. A value "Auto On" would automatically force the display of the map at the application startup. This feature could mainly be used to display restricted areas maps. In most of SkySoft-ATM applications, the "Auto On" value is not interpreted, as restricted map management is done through a distinct and separate process.
- <Info=" InfoToBeDisplayed ">: see TAGs definition (chapter 2.2.1).

< END OF DOCUMENT >